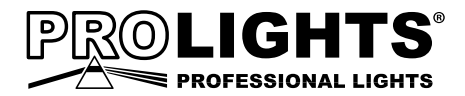

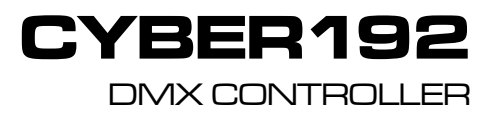

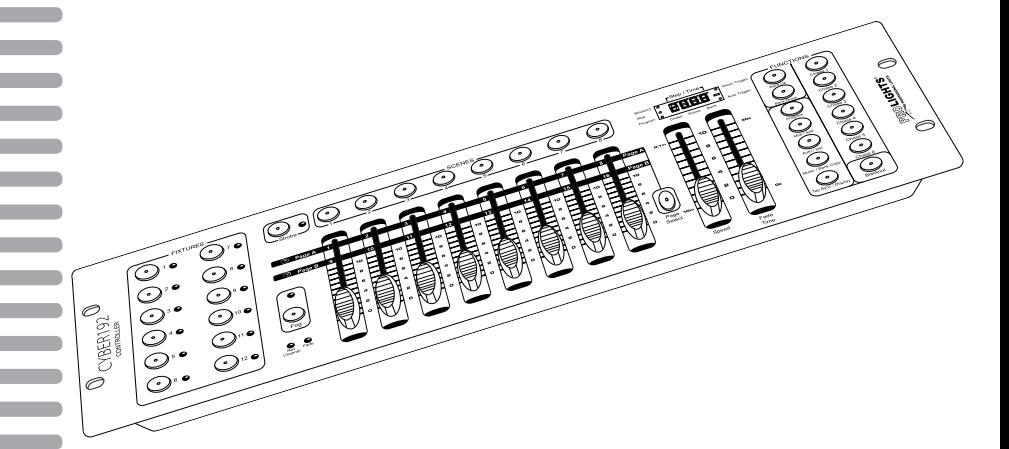

# **MANUALE UTENTE** USER MANUAL

Music & Lights S.r.l. si riserva ogni diritto di elaborazione in qualsiasi forma delle presenti istruzioni per l'uso. La riproduzione - anche parziale - per propri scopi commerciali è vietata.

Al fine di migliorare la qualità dei prodotti, la Music&Lights S.r.l. si riserva la facoltà di modificare, in qualunque momento e senza preavviso, le specifiche menzionate nel presente manuale di istruzioni. Tutte le revisioni e gli aggiornamenti sono disponibili nella sezione 'Manuali' sul sito www.musiclights.it

# **INDICE**

# **Sicurezza**

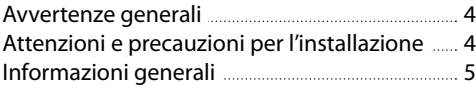

# **1 Introduzione**

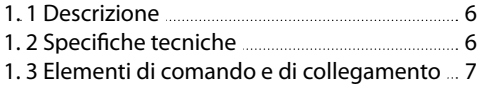

## **2 Installazione/connessioni**

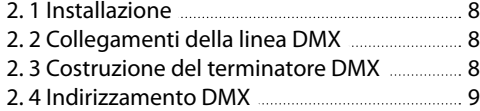

# **3 Funzioni e impostazioni**

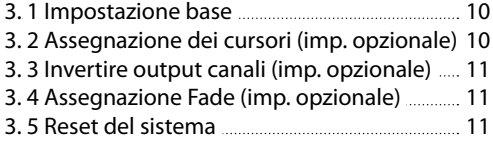

### **4 Programmazione**

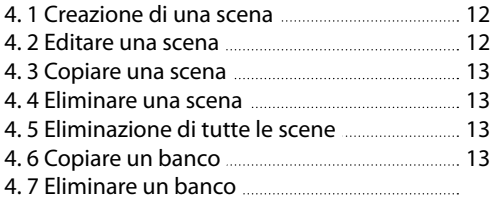

# **5 Chase**

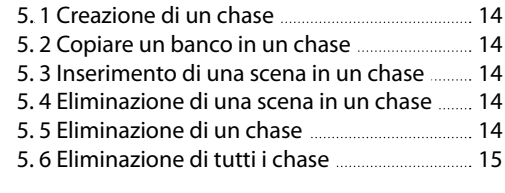

# **6 Playback**

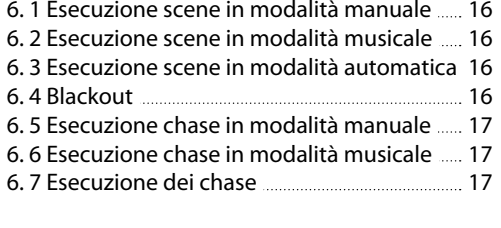

#### **7 Midi**

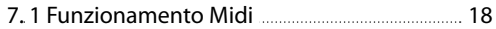

### **8 Manutenzione**

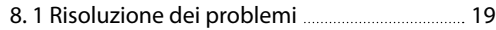

# **Certificato di garanzia**

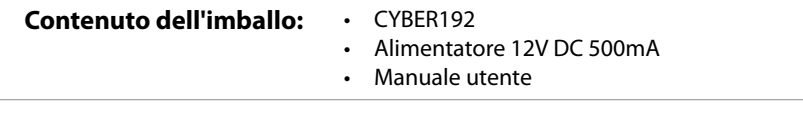

12

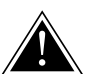

**ATTENZIONE! Prima di effettuare qualsiasi operazione con l'unità, leggere con attenzione questo manuale e conservarlo accuratamente per riferimenti futuri. Contiene informazioni importanti riguardo l'installazione, l'uso e la manutenzione dell'unità.**

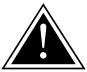

# **SICUREZZA**

#### **Avvertenze generali**

- I prodotti a cui questo manuale si riferisce sono conformi alle Direttive della Comunità Europea e pertanto recano la sigla  $c\epsilon$ .
- • Il dispositivo funziona con pericolosa tensione. Non intervenire mai al suo interno al di fuori delle operazioni descritte nel presente manuale; esiste il pericolo di una scarica elettrica.
- • Questo dispositivo appartiene alla Classe di protezione III, pertanto deve operare sempre con un appropriato trasformatore di tensione. Controllare periodicamente l'unità, il cavo di alimentazione ed il trasformatore. Assicurarsi che quest'ultimo sia della tipologia corretta, come indicato nel pannello posteriore del dispositivo.
- • Le operazioni di collegamento alla rete di distribuzione dell'energia elettrica devono essere effettuate da un installatore elettrico qualificato. Verificare che frequenza e tensione della rete corrispondono alla frequenza ed alla tensione per cui l'unità è predisposta, indicate sulla targhetta dei dati elettrici.
- L'unità non per uso domestico, solo per uso professionale.
- Evitare di utilizzare l'unità:
	- in luoghi soggetti ad eccessiva umidità;
	- in luoghi soggetti a vibrazioni, o a possibili urti;
	- in luoghi a temperatura superiore ai 45°C.
- • Evitare che nell'unità penetrino liquidi infiammabili, acqua o oggetti metallici.
- Non smontare e non apportare modifiche all'unità.
- Tutti gli interventi devono essere sempre e solo effettuati da personale tecnico qualificato. Rivolgersi al più vicino centro di assistenza tecnica autorizzato.
- Se si desidera eliminare il dispositivo definitivamente, consegnarlo per lo smaltimento ad un'istituzione locale per il riciclaggio.

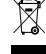

#### **Attenzioni e precauzioni per l'installazione**

- Prima di iniziare qualsiasi operazione di manutenzione o pulizia disconnettere l'unità dalla rete di alimentazione.
- • Questo prodotto è solo per uso interno. Per prevenire il rischio di incendi o scosse elettriche, non esporre il prodotto alla pioggia o all'umidità.
- • Evitare di installare l'unità in prossimità di fonti di calore.
- Per la pulizia del prodotto non usare solventi tipo acetone o alcool per non danneggiare la finitura esterna e le serigrafie dei pannelli.
- • Se il dispositivo dovesse trovarsi ad operare in condizioni differenti da quelle descritte nel presente manuale, potrebbero verificarsi dei danni; in tal caso la garanzia verrebbe a decadere. Inoltre, ogni altra operazione potrebbe provocare cortocircuiti, incendi, scosse elettriche, rotture ect.

#### **INFORMAZIONI GENERALI**

#### **Spedizioni e reclami**

Le merci sono vendute "franco nostra sede" e viaggiano sempre a rischio e pericolo del distributore/cliente. Eventuali avarie e danni dovranno essere contestati al vettore. Ogni reclamo per imballi manomessi dovrà essere inoltrato entro 8 giorni dal ricevimento della merce.

#### **Garanzie e resi**

Il prodotto è coperto da garanzia in base alle vigenti normative. Sul sito www.musiclights.it è possibile consultare il testo integrale delle "Condizioni Generali di Garanzia". Si prega, dopo l'acquisto, di procedere alla registrazione del prodotto sul sito www.musiclights.it. In alternativa il prodotto può essere registrato compilando e inviando il modulo riportato alla fine del manuale. A tutti gli effetti la validità della garanzia è avallata unicamente dalla presentazione del certificato di garanzia. Music & Lights constata tramite verifica sui resi la difettosità dichiarata, correlata all'appropriato utilizzo, e l'effettiva validità della garanzia; provvede quindi alla riparazione dei prodotti, declinando tuttavia ogni obbligo di risarcimento per danni diretti o indiretti eventualmente derivanti dalla difettosità.

# **- 1 - INTRODUZIONE**

# **1.1 DESCRIZIONE**

CYBER192 è un controller DMX dalle dimensioni compatte, disegnato per gestire fino a 12 proiettori con funzionamento ad 8/16 canali ciascuno. La memoria interna permette di personalizzare 30 banchi di 8 programmi ciascuno, per un massimo di 240 scene.

CYBER192 è un'unità di controllo dall'utilizzo semplice ed intuitivo, i comandi di accesso alle funzioni sono completamente personalizzabili e l'unità supporta le modalità di funzionamento ad attivazione musicale. Offre inoltre controlli dedicati per effetto Fumo e Strobo, e la compatibilità per input MIDI.

### **1.2 SPECIFICHE TECNICHE**

- Protocollo DMX-512 con 192 canali di funzionamento
- • Gestione indipendente di fino a un massimo di 12 proiettori con funzionamento a 8/16ch
- • 6 set di programmi ciascuno per un max di 240 scene
- Sound-activated: microfono interno con sensibilità regolabile per attivazione musicale sincronizzata
- Selettore di polarità DMX
- • Dissolvenza regolabile per ogni modalità di funzionamento
- • Blackout ad inserimento lineare
- Pulsanti per controllo di Fumo e Strobo
- • Compatibile MIDI
- • 3U rack compatibile
- • Alimentatore: 12V DC 500mA
- Peso: 2,6 kg
- • Misure (LxAxP): 514x89x171 mm

#### **1.3 ELEMENTI DI COMANDO E DI COLLEGAMENTO**

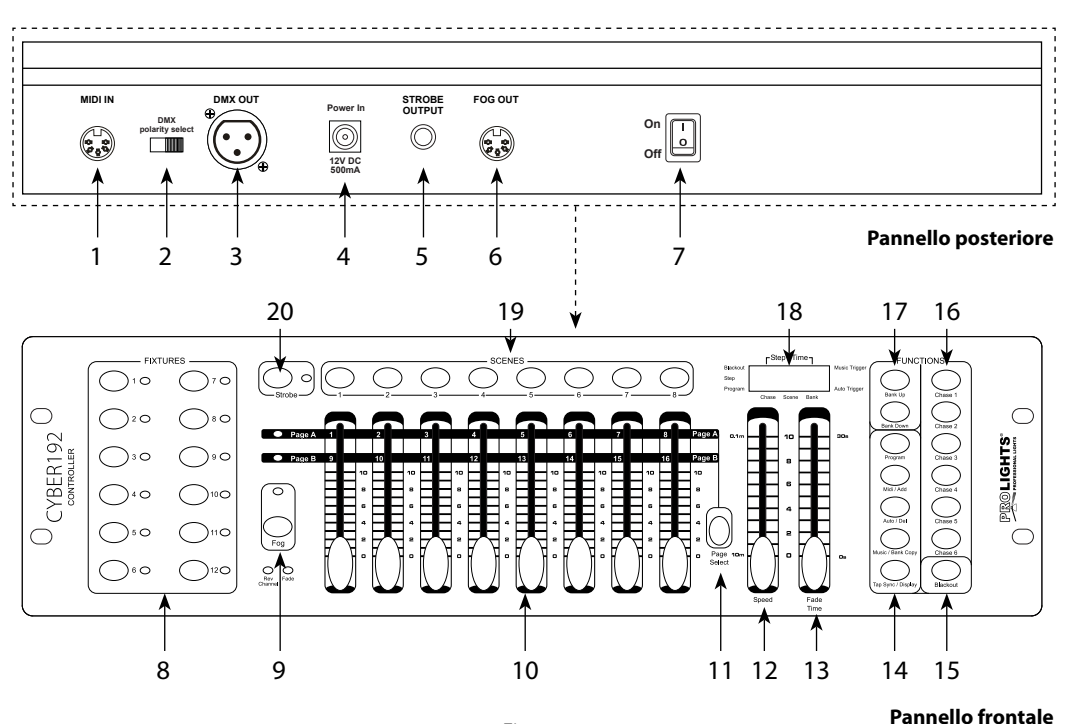

Fig.1

#### 1. MIDI IN; riceve i dati MIDI

- 2. DMX switch selettore di polarità DMX
- 3. DMX OUT (XLR a 3 poli) uscita dei segnali DMX:  $1=$  massa,  $2 =$  DMX -,  $3 =$  DMX +
- 4. DC INPUT ingresso dell'alimentazione 12VDC 500mA
- 5. STROBE OUTPUT ingresso connettore strobo
- 6. FOG OUT; connettore per macchina del fumo con controllo tradizionale
- 7. Interruttore ON/OFF per l'accensione del dispositivo
- 8. Tasti FIXTURES permettono di selezionare il proiettore desiderato
- 9. Tasto FOG attiva macchina fumo
- 10. Cursori CANALI permettono di regolare i valori DMX. I canali 1-8 possono essere regolati direttamente dopo la selezione della fixture desiderata. I canali 9-16 possono essere regolati solo dopo aver premuto il pulsante selettore pagina
- 11. Tasto PAGE SELECT premere questo tasto per passare dalla pagina A (Ch. 1-8) alla pagina B (Ch. 9-16)
- 12. Cursore SPEED regola la velocità dei chase da 10 minuti a 6 secondi
- 13. Cursore FADE TIME regola la quantità di tempo che uno o più fixture impiegano nel passare da uno stato di programmazione (colore, gobo, posizione etc.) ad un altro.
- 14. PANNELLO FUNZIONI con tasti per l'accesso e la gestione delle varie funzioni: TAP SYNC/ DISPLAY - MUSIC/BANK COPY - AUTO/DEL - MIDI/ADD - PROGRAM
- 15. Tasto BLACKOUT per attivare la funzione "blackout"
- 16. Tasti CHASES sono impiegati per attivare i chase
- 17. Tasti BANK UP/BANK DOWN per scorrere durante la riproduzione, rispettivamente in avanti e indietro attraverso i passi (steps) di una programmazione.
- 18. LED DISPLAY
- 19. Tasti SCENES permettono di caricare o salvare le scene programmate
- 20. Tasto STROBE per attivare funzione strobo

# **- 2 - INSTALLAZIONE / CONNESSIONI**

# **2.1 INSTALLAZIONE**

Il CYBER192 può essere installato su una superficie piana o in un rack (482mm/19"). In particolare, per l'installazione in un rack bisogna considerare che il dispositivo occupa 3 unità rack. É importante che l'unità sia fissata al rack mediante 4 viti M6.

# **2.2 COLLEGAMENTI DELLA LINEA DMX**

La connessione DMX è realizzata con connettori standard XLR. Utilizzare cavi schermati, 2 poli ritorti, con impedenza 120Ω e bassa capacità. Per il collegamento fare riferimento allo schema di connessione riportato di seguito:

**DMX - INPUT** Spina XLR

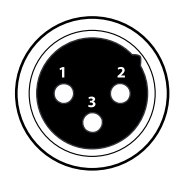

Pin1 : Massa - Schermo Pin2 : - Negativo Pin3 : + Positivo

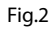

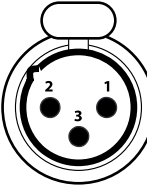

**DMX - OUTPUT** Presa XLR

### ATTENZIONE

La parte schermata del cavo (calza) non deve mai essere collegata alla terra dell'impianto; ciò comporterebbe malfunzionamenti delle unità e dei controller.

Per passaggi lunghi può essere necessario l'inserimento di un amplificatore DMX.

In tal caso, è sconsigliato utilizzare nei collegamenti cavo bilanciato microfonico poiché non è in grado di trasmettere in modo affidabile i dati di controllo DMX.

- Collegare l'uscita DMX del controller con l'ingresso DMX della prima unità;
- • Collegare, quindi, l'uscita DMX con l'ingresso DMX della successiva unità; l'uscita di quest'ultima con l'ingresso di quella successiva e via dicendo finchè tutte le unità sono collegate formando una catena.
- • Per installazioni in cui il cavo di segnale deve percorrere lunghe distanze è consigliato inserire sull'ultima unità una terminazione DMX.

# **2.3 COSTRUZIONE DEL TERMINATORE DMX**

La terminazione evita la probabilità che il segnale DMX 512, una volta raggiunta la fine della linea stessa venga riflesso indietro lungo il cavo, provocando, in certe condizioni e lunghezze, la sua sovrapposizione al segnale originale e la sua cancellazione.

La terminazione deve essere effettuata, sull'ultima unità della catena, con connettori XLR a 3 pin, saldando una resistenza di 120Ω (minimo 1/4W) tra i terminali 2 e 3, così come indicato in figura.

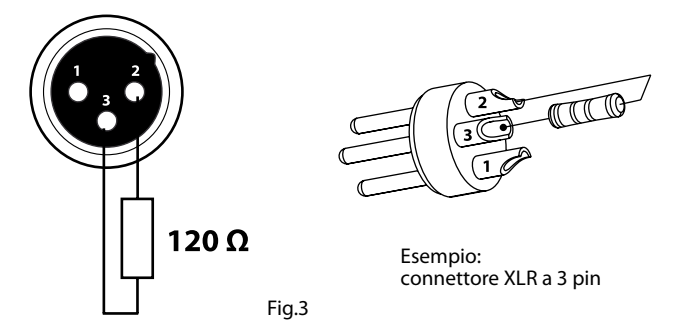

#### **2.4 INDIRIZZAMENTO DMX**

CYBER192 permette di gestire fino ad 12 proiettori con funzionamento ad 8/16 canali ciascuno. L'assegnazione dell'indirizzo di start delle unità deve essere eseguita secondo la seguente tabella. L'intervallo tra le unità è costituito da 16 canali.

NOTA - Tutte le unità con lo stesso indirizzo di start, funzioneranno in modo sincronizzato.

#### **SCHEMA PER L'ASSEGNAZIONE DELL'INDIRIZZO DMX**

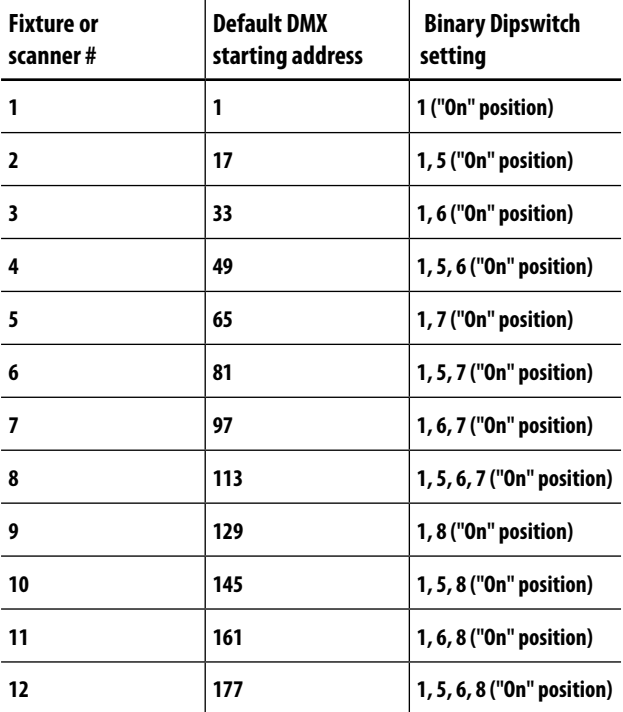

# **- 3 - FUNZIONI E IMPOSTAZIONI**

# **3.1 IMPOSTAZIONE BASE**

Connettere l'alimentatore all'ingresso DC (2) e collegare il trasformatore ad una presa di rete (100-240V~/50- 60Hz). Accendere il CYBER192 con l'interruttore POWER (7); l'unità è subito pronta al funzionamento. Dopo l'uso spegnere l'unità attraverso il medesimo l'interruttore.

ATTENZIONE - Assicurarsi che il voltaggio a disposizione corrisponda a quello indicato sull'etichetta dell'alimentatore: i danni derivanti da una connessione impropria non sono coperti da alcuna garanzia. L' unità deve essere alimentata tramite l'alimentatore in dotazione il quale non deve essere mai collegato ad unità dimmer pack.

# **3.2 ASSEGNAZIONE DEI CURSORI (Impostazione opzionale)**

Il CYBER192 dispone di una funzione che consente di unificare o combinare le caratteristiche di controllo di diversi dispositivi. In questo modo è possibile ri-assegnare le diverse funzioni ai cursori affinché si possano gestire, su tutti i dispositivi, le stesse funzioni (ad esempio: canali colori, canali gobo, dimmer ecc.).

- 1. Tenere premuto contemporaneamente i tasti **[PROGRAM]** e **[TAP SYNC]** per accedere alla modalità di assegnazione canale.
- 2. Premere uno dei tasti **[FIXTURES]**, da i 1 a 12, per selezionare il dispositivo su cui ri-assegnare le funzioni ai cursori.
- 3. Muovere il cursore **[SPEED]** fino ad arrivare al controllo canale (numero).
- 4. Muovere il cursore **[FADE TIME]** per selezionare il canale DMX che si desidera spostare.
- 5. Premere il tasto **[MIDI/ADD]** per confermare l'impostazione. Tutti gli indicatori LED dei dispositivi lampeggeranno per confermare che l'operazione è stata effettuata con successo. Agire sul cursore **[FADE TIME]** per selezionare il canale che si desidera spostare.
- 6. Ripetere i passaggi 3 5.

Se si desidera copiare le assegnazioni di un dispositivo su un'altra unità continuare ed eseguire i passi 7-13. Se non si desidera effettuare questa operazione, tenere premuto i tasti **[PROGRAM]** e **[TAP SYNC]** per uscire dalla modalità di assegnazione.

Esempio: copiare le assegnazioni del Dispositivo 1 nel Dispositivo 2.

- 7. Tenere premuto il tasto **[FIXTURES]** numero 1.
- 8. Mentre si tiene premuto il tasto 1, premere il tasto **[FIXTURES]** numero 2.
- 9. Mentre si tiene premuto il tasto 1 e 2, tenere premuto il tasto **[MIDI/ADD].**
- 10. Rilasciare il tasto 1 prima di rilasciare il tasto 2.
- 11. Rilasciare il tasto **[MIDI/ADD]**.
- 12. Tutti gli indicatori LED dei dispositivi lampeggeranno per confermare che la copia è stata effettuata con successo.
- 13. Tenere premuto i tasti **[PROGRAM]** e **[TAPSYNC]** per uscire dalla modalità.

# **3.3 INVERTIRE OUTPUT CANALI (Impostazione opzionale)**

Il CYBER192 dispone di una funzione che consente di invertire definitivamente l'output di un dato canale sul controller.

- 1. Tenere premuto contemporaneamente i tasti **[PROGRAM]** e **[TAP SYNC]** per accedere alla modalità di assegnazione canale, quindi premere il tasto **[FIXTURES]**.
- 2. Selezionare uno dei tasti **[FIXTURES]**, da i 1 a 8.
- 3. Muovere il cursore **[SPEED]** fino ad arrivare al canale che si desidera modificare.
- 4. Muovere il cursore **[FADE TIME]** fino a cambiare "N" in "Y".

Se si desidera copiare l'impostazione inversa di un canale di un dispositivo su un'altra unità continuare ed eseguire i passi 5-11. Se non si desidera effettuare questa operazione, tenere premuto i tasti **[PROGRAM]** e **[TAP SYNC]** per uscire dalla modalità di assegnazione.

Esempio: copiare le assegnazioni del Dispositivo 1 nel Dispositivo 2.

- 5. Tenere premuto il tasto **[FIXTURES]** numero 1.
- 6. Mentre si tiene premuto il tasto 1, premere il tasto **[FIXTURES]** numero 2.
- 7. Mentre si tiene premuto il tasto 1 e 2, tenere premuto il tasto **[MIDI/ADD].**
- 8. Rilasciare il tasto 1 prima di rilasciare il tasto 2.
- 9. Rilasciare il tasto **[MIDI/ADD]**.
- 10. Tutti gli indicatori LED dei dispositivi lampeggeranno per confermare che la copia è stata effettuata con successo.
- 11. Tenere premuto i tasti **[PROGRAM]** e **[TAP SYNC]** per uscire dalla modalità.

### **3.4 ASSEGNAZIONE FADE (Impostazione opzionale)**

- 1. Spegnere il controller.
- 2. Tenere premuto contemporaneamente i tasti **[BLACKOUT]** e **[TAP SYNC]**.
- 3. Accendere il controller.
- 4. Premere il pulsante **[TAP SYNC]** per passare tra le due modalità. Tutti i canali (A) o selezionare il canale Pan & Tilt solo (P)
- 5. Premere i tasti **[BLACKOUT]** e **[TAP SYNC]** per salvare le impostazioni. Tutti gli indicatori LED lampeggeranno per la conferma.

# **3.5 RESET DEL SISTEMA**

Questa funzione consente di ripristinare le impostazioni di fabbrica.

- 1. Spegnere il controller.
- 2. Tenere premuto il tasto **[BANK UP]** e il tasto **[AUTO/DEL]**.
- 3. Accendere l'unità mentre si tengono premuti i tasti **[BANK UP]** e **[AUTO/DEL]**.
- 4. Tutti gli indicatori LED del dispositivo lampeggeranno per indicare che il reset è stato effettuato con successo.
- NOTA Questo processo può richiedere fino a 30 secondi per essere completato.

Questa operazione cancellerà tutte le scene, i chase e le altre impostazioni.

# **- 4 - PROGRAMMAZIONE**

Un programma (banco) è una sequenza (chases) di diverse scene (passi) richiamate l'una dopo l'altra. Con il CYBER192 è possibile realizzare fino a 6 set di programmi ciascuno per un max di 240 scene.

# **4.1 CREAZIONE DI UNA SCENA**

Nel CYBER192 le scene sono memorizzati in banchi. L'unità dispone di 30 banchi in grado di contenere ciascuno 8 scene per un totale di 240 scene.

- 1. Tenere premuto per circa 3 secondi il tasto **[PROGRAM]**; il LED posizionato sul display lampeggia.
- 2. Premere uno dei tasti **[FIXTURES]** 1 12 per selezionare il dispositivo su cui impostare la programmazione.
- 3. Comporre la scena attraverso i cursori 1 16. (Per accedere ai cursori da 9 a 16 selezionare la pagina B attraverso il tasto **[PAGE SELECT]** ).
- 4. Per programmare un' altra unità premere il tasto **[FIXTURES]** relativo al dispositivo appena programmato e selezionare un' altra unità da programmare premendo il relativo tasto **[FIXTURES]**.
- 5. Ripetere i passaggi 2 4 per effettuare la programmazione.
- 6. Muovere i cursori **[SPEED]** e **[FADE TIME]** per regolare rispettivamente la velocità e il tempo di dissolvenza della scena.
- 7. Premere il tasto **[MIDI/ADD]** per preparare la memorizzazione.
- 8. Selezionare il banco (1 30) attraverso i tasti **[BANK UP]/ [BANK DOWN]**.
- 9. Premere il tasto **[SCENES]** 1 8 per memorizzare la scena. Gli indicatori LED lampeggeranno tre volte per indicare che l'operazione è stata eseguita correttamente. Il display visualizzerà il banco e il numero della scena memorizzato.
- 10. Ripetere i passaggi 2 8 per registrare altre scene.
- 11. Uscire dalla modalità di programmazione tenendo premuto, per circa 3 secondi, il tasto **[PROGRAM].**  Il controller imposterà un "blackout" per confermare l'uscita dalla programmazione.

NOTA - È possibile accedere a canali 9 - 16 premendo il tasto **[PAGE SELECT]**. Ciò è necessario per i dispositivi che utilizzano più di 8 canali di controllo.

# **4.2 EDITARE UNA SCENA**

- 1. Tenere premuto per circa 3 secondi il tasto **[PROGRAM]** per entrare nella modalità.
- 2. Selezionare il banco (1 30) attraverso i tasti **[BANK UP]/ [BANK DOWN]** che contiene la scena da editare.
- 3. Premere il tasto **[SCENES]** 1 8 per selezionare la scena da modificare.
- 4. Regolare i cursori per modificare la scena.
- 5. Premere il tasto **[MIDI/ADD]** quindi il tasto **[SCENES]** 1 8 precedentemente selezionato per la modifica.

NOTA - È importante ricordare il numero di scena sul controller che si modifica, altrimenti, si potrebbe sovrascrivere il contenuto di un'altra scena.

# **4.3 COPIARE UNA SCENA**

- 1. Tenere premuto per circa 3 secondi il tasto **[PROGRAM]** per entrare nella modalità.
- 2. Selezionare il banco (1 30) attraverso i tasti **[BANK UP]/ [BANK DOWN]** che contiene la scena da copiare.
- 3. Premere il tasto **[SCENES]** 1 8 per selezionare la scena da copiare.
- 4. Selezionare il banco (1 30) attraverso i tasti **[BANK UP]/ [BANK DOWN]** che contiene la scena di destinazione
- 5. Premere il tasto **[MIDI/ADD]** quindi il tasto **[SCENES]** 1 8 relativo alla scena di destinazione.

#### **4.4 ELIMINARE UNA SCENA**

- 1. Selezionare il banco (1 30) attraverso i tasti **[BANK UP]/ [BANK DOWN]** che contiene la scena da editare.
- 2. Tenere premuto il tasto **[AUTO/DEL]** mentre si preme il tasto **[SCENES]** 1 8 relativo alla scena che si desidera eliminare.
- NOTA Quando una scena viene cancellata, tutti i valori DMX vengono riportati a zero.

#### **4.5 ELIMINAZIONE DI TUTTE LE SCENE**

- 1. Premere il tasto **[PROGRAM]** e **[BANK DOWN]** mentre si accende il controller.
- NOTA Tutte le scene saranno eliminate quando il controller verrà riacceso.

#### **4.6 COPIARE UN BANCO**

- 1. Tenere premuto per circa 3 secondi il tasto **[PROGRAM]** per entrare nella modalità.
- 2. Selezionare il banco (1 30) attraverso i tasti **[BANK UP]/ [BANK DOWN]** che si vuole copiare.
- 3. Premere e rilasciare il tasto **[MIDI/ADD]**.
- 4. Selezionare il banco (1 30) di destinazione, attraverso i tasti **[BANK UP]/ [BANK DOWN]**.
- 5. Premere il tasto **[MUSIC/ BANK-COPY]** per completare la copia. Il display lampeggerà per indicare che l'operazione è stata eseguita correttamente.

#### **4.7 ELIMINARE UN BANCO**

- 1. Tenere premuto per circa 3 secondi il tasto **[PROGRAM]** per entrare nella modalità.
- 2. Selezionare il banco (1 30) da eliminare attraverso i tasti **[BANK UP]/ [BANK DOWN]**.
- 3. Premere contemporaneamente il tasto **[AUTO/DEL]** e **[MUSIC/ BANK-COPY]** per cancellare il banco. Il display lampeggerà per indicare che l'operazione è stata eseguita correttamente.

# **- 5 - CHASE**

Un chase è una sequenza di scene appartenenti anche a banchi diversi. Con il CYBER192 è possibile realizzare fino a 6 diversi chase con un totale di 240 scene (passi) ciascuno.

### **5.1 CREAZIONE DI UN CHASE**

- 1. Tenere premuto per circa 3 secondi il tasto **[PROGRAM]** per entrare nella modalità.
- 2. Premere il tasto **[CHASES]** 1 6 che si desidera programmare.
- 3. Se necessario, per individuare una scena, cambiare il banco attraverso i tasti **[BANK UP]/ [BANK DOWN]**.
- 4. Selezionare una scena premendo il tasto **[SCENES]** 1 8.
- 5. Premere il tasto **[MIDI/ADD]** per memorizzare. Gli indicatori LED del display lampeggeranno 3 volte per indicare che l'operazione è stata eseguita correttamente.
- 6. Ripetere i passaggi 3 5 per inserire tutte le scene nel chase. Possono essere registrate 240 scene.
- 7. Premere il tasto **[PROGRAM]** per circa 3 secondi, per memorizzare il chase.

NOTA - Un chase viene creato utilizzando scene già create in precedenzaPer programmare un chase, bisogna avere scene già programmate.

### **5.2 COPIARE UN BANCO IN UN CHASE**

- 1. Tenere premuto per circa 3 secondi il tasto **[PROGRAM]** per entrare nella modalità.
- 2. Selezionare il banco (1 30) da copiare, attraverso i tasti **[BANK UP]/ [BANK DOWN]**.
- 3. Premere contemporaneamente il tasto **[MUSIC/BANK COPY]** e **[MIDI/ADD]** per copiare il banco nel chase.
- 4. Premere il tasto **[PROGRAM]** per circa 3 secondi, per uscire dalla modalità.

# **5.3 INSERIMENTO DI UNA SCENA IN UN CHASE**

- 1. Tenere premuto per circa 3 secondi il tasto **[PROGRAM]** per entrare nella modalità.
- 2. Premere il tasto **[CHASES]** 1 6 desiderato.
- 3. Premere il tasto **[SYNC/DISPLAY]** per visualizzare sul display la scena e il numero di banco.
- 4. Utilizzare i tasti **[BANK UP]/ [BANK DOWN]** per selezionare il punto dove inserire la scena.
- 5. Selezionare da inserire premendo il tasto **[SCENES]** 1 8.
- 6. Premere il tasto **[MIDI/ADD]** per aggiungere la scena.
- 7. Premere il tasto **[PROGRAM]** per circa 3 secondi, per uscire dalla modalità.

# **5.4 ELIMINAZIONE DI UNA SCENA IN UN CHASE**

- 1. Tenere premuto per circa 3 secondi il tasto **[PROGRAM]** per entrare nella modalità.
- 2. Premere il tasto **[CHASES]** 1 6 che contiene la scena da cancellare.
- 3. Premere il tasto **[SYNC/DISPLAY]** per visualizzare la scena corrente.
- 4. Utilizzare i tasti **[BANK UP]** / **[BANK DOWN]** per selezionare la scena da cancellare.
- 5. Premere il tasto **[AUTO/DEL],** per cancellare la scena.
- 6. Premere il tasto **[PROGRAM]** per circa 3 secondi, per uscire dalla modalità.

# **5.5 ELIMINAZIONE DI UN CHASE**

- 1. Tenere premuto per circa 3 secondi il tasto **[PROGRAM]** per entrare nella modalità.
- 2. Premere il tasto **[CHASES]** 1 6 che si desidera eliminare.
- 3. Premere contemporaneamente il tasto [**AUTO/DEL]** e il tasto corrispondente al **[CHASES] (**1 6) che si intende cancellare. Tutti i LED lampeggeranno per 3 volte per indicare che l'operazione è stata eseguita correttamente.
- 4. Premere il tasto **[PROGRAM]** per circa 3 secondi, per uscire dalla modalità.

#### **5.6 ELIMINAZIONE DI TUTTI I CHASE**

Premere contemporaneamente il tasto **[BANK DOWN]** e [**AUTO/DEL]** mentre si accende il controller. NOTA - Questa procedura comporta la perdita irrevocabile dei chase.

# **- 6 - PLAYBACK**

Il CYBER192 dispone di tre modalità di esecuzione per le scene ed i chase:

- modalità manuale
- • modalità musicale
- • modalità automatica

# **ESECUZIONE SCENE**

# **6.1 MODALITÀ MANUALE**

Questa modalità verrà attivata quando si accende il controller.

- 1. Controllare e verificare che entrambi gli indicatori LED relativi ad "AUTO TRIG" e "MUSIC TRIG" siano spenti.
- 2. Premere i tasti **[BANK UP]**/ **[BANK DOWN]** per selezionare il banco contenente la scena che si intende far eseguire.
- 3. Premere il tasto **[SCENES]** 1 8 corrispondente alla scena che si vuole mostrare.

# **6.2 MODALITÀ MUSICALE**

Nella modalità musicale l'esecuzione delle scene è attivata da un segnale audio percepito da un microfono integrato.

- 1. Premere il tasto **[MUSIC/BANK COPY]**, l'indicatore LED "MUSIC TRIGGER" posizionato sul display si accenderà per indicare che la modalità è attiva.
- 2. Se necessario, cambiare il banco attraverso i tasti **[BANK UP]**/ **[BANK DOWN]**.
- 3. Premere nuovamente il tasto **[MUSIC/BANK COPY]** per uscire dalla modalità musicale. L'indicatore LED "MUSIC TRIGGER" si spegnerà.

# **6.3 MODALITÀ AUTOMATICA**

Questa modalità permette di far partire un banco di scene programmate, in sequenza.

Nella modalità automatica, i programmi saranno controllati tramite i cursori **[SPEED]** e **[FADE TIME]**.

- 1. Tenere premuto il tasto **[AUTO/DEL]**, l'indicatore LED "AUTO TRIGGER." del display si accenderà per indicare che la modalità è attiva.
- 2. Se necessario, cambiare il banco attraverso i tasti **[BANK UP]**/ **[BANK DOWN]**.
- 3. Attraverso i cursori **[SPEED]** e **[FADE TIME]** è possibile regolare, rispettivamente, la velocità e la dissolvenza delle scene. Per ripristinare i valori programmati, premere il tasto **[PROGRAM]**.
- 4. Durante l'esecuzione è possibile cambiare il programma mediante i tasti **[BANK UP]** e **[BANK DOWN]**

NOTA - La dissolvenza impostata tramite il cursore **[FADE TIME]** non deve mai risultare più lenta rispetto alla velocità di esecuzione di una scena.

# **6.4 BLACKOUT**

Il tasto **[BLACKOUT]** permette di portare a 0 e disattivare tutti gli output (viene anche chiamato tasto HOME POSITION dell'unità).

#### **ESECUZIONE CHASE**

#### **6.5 MODALITÀ MANUALE**

- 1. Abilitare la modalità di programmazione tenendo premuto, per circa 3 secondi, il tasto **[PROGRAM]**.
- 2. Premere il tasto **[CHASES]** 1 6 relativo al chase che si vuole eseguire.
- 3. Premere il tasto **[TAPS SYNC/DISPLAY]**
- 4. Usare i tasti **[BANK UP]** e **[BANK DOWN]** per muoversi attraverso il chase.
- 5. Terminata l'operazionane, uscire dalla modalità manuale tenendo premuto, per circa 3 secondi, il tasto **[PROGRAM]**.

### **6.6 MODALITÀ MUSICALE**

Nella modalità musicale l'esecuzione delle scene è attivata da un segnale audio percepito da un microfono integrato.

- 6. Premere il tasto **[CHASES]** 1 6 relativo al chase che si vuole eseguire.
- 7. Premere il tasto **[MUSIC/BANK COPY]**, l'indicatore LED "MUSIC TRIGGER" posizionato sul display si accenderà per indicare che la modalità è attiva.

### **6.7 MODALITÀ AUTOMATICA**

Questa modalità permette di far partire un banco di scene programmate, in sequenza

Nella modalità automatica, i programmi saranno controllati tramite i cursori **[SPEED]** e **[FADE TIME]**.

- 1. Premere il tasto **[CHASE]**1 6 relativo al chase che si vuole eseguire.
- 2. Tenere premuto il tasto **[AUTO/DEL]**, l'indicatore LED "AUTO TRIGGER." del display si accenderà per indicare che la modalità è attiva.
- 3. Attraverso i cursori **[SPEED]** e **[FADE TIME]** è possibile regolare, rispettivamente, la velocità e la dissolvenza delle scene.
- 4. É possibile sovrascrivere la velocità e il tempo di dissolvenza premendo 3 volte il tasto **[TAP SYNC/ DISPLAY]**.

NOTA - La dissolvenza impostata tramite il cursore **[FADE TIME]** non deve mai risultare più lenta rispetto alla velocità di esecuzione di una scena.

#### **6.8 ESECUZIONE DEI CHASE**

- 1. Premere il tasto **[AUTO/DEL]** o **[MUSIC/BANK COPY]** per selezionare la modalità di esecuzione delle scene.
- 2. Premere il tasto **[CHASES]** 1 6 per riprodurre la sequenza di scene.
- 3. Regolare la velocità di esecuzione attraverso il cursore **[SPEED]**.

NOTA - Il Chase deve già essere programmato, prima di essere eseguito. Inoltre, le sequenze di scene saranno riprodotte nell'ordine in cui sono state memorizzate.

# **- 7 - MIDI**

#### **7.1 FUNZIONAMENTO MIDI**

- 1. Premere il tasto **[MIDI/ADD]**, il LED del display lampeggerà mostrando il canale Midi.
- 2. Premere i tasti **[BANK UP]** / **[BANK DOWN]** per selezionare i canali DMX 01-16 da assegnare al canale Midi.
- 3. Tenere premuto il tasto **[MIDI/ADD]**, per salvare le impostazioni.

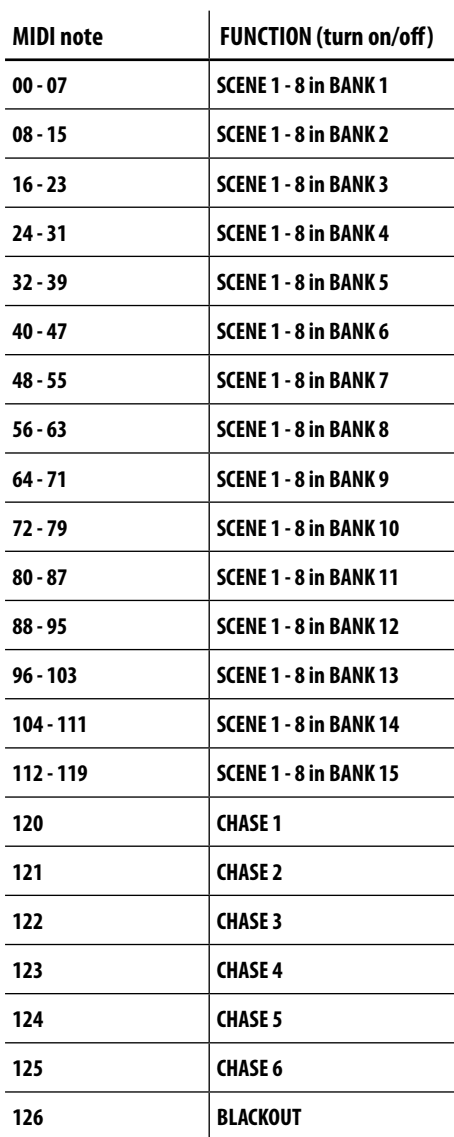

# **- 8 - MANUTENZIONE**

#### **8.1 RISOLUZIONE DEI PROBLEMI GENERALE**

 $\ddot{\phantom{a}}$ 

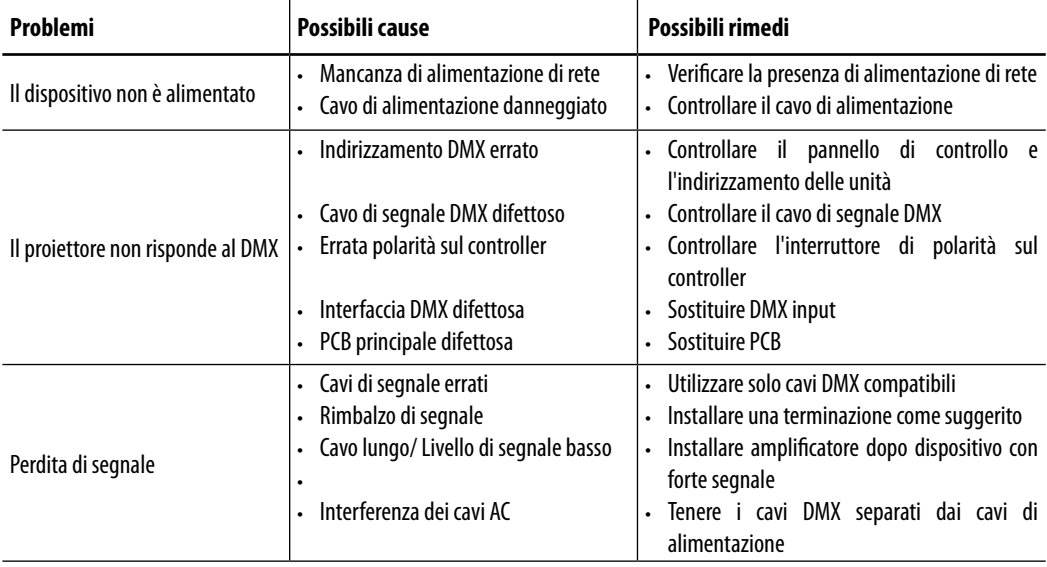

Rivolgersi a un centro di assistenza tecnico autorizzato in caso di problema non riportato in tabella o che non possono essere risolti mediante la procedura riportata in tabella.

All rights reserved by Music & Lights S.r.l. No part of this instruction manual may be reproduced in any form or by any means for any commercial use.

In order to improve the quality of products, Music&Lights S.r.l. reserves the right to modify the characteristics stated in this instruction manual at any time and without prior notice. All revisions and updates are available in the 'manuals' section on site www.musiclights.it

# **TABLE OF CONTENTS**

# **Safety**

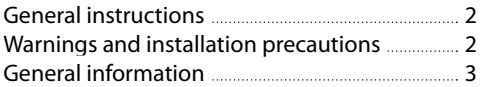

# **1 Introduction**

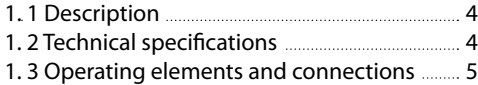

# **2 Installation/ Connections**

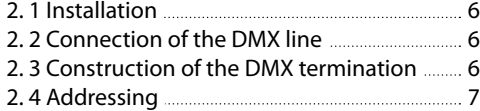

# **3 Functions and settings**

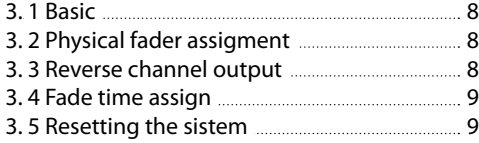

### **4 Programming**

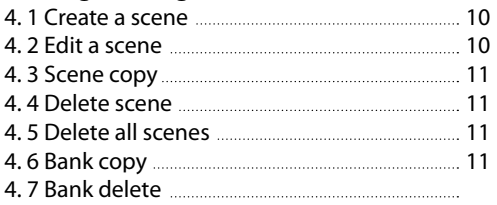

#### **5 Chase**

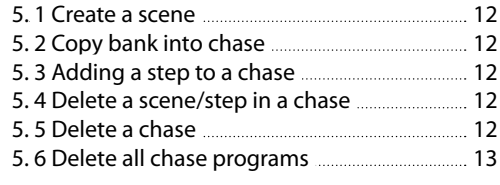

# **6 Playback**

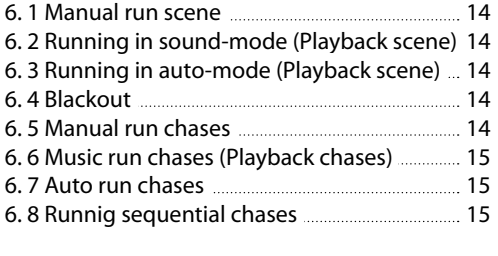

### **7 Midi**

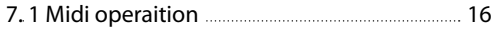

### **8 Maintenance**

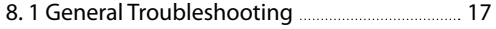

# **Warranty**

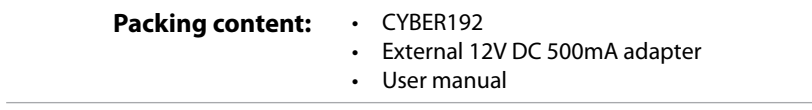

10

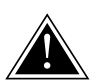

**WARNING! Before carrying out any operations with the unit, carefully read this instruction manual and keep it with cure for future reference. It contains important information about the installation, usage and maintenance of the unit.**

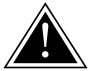

# **SAFETY**

### **General instruction**

- The products referred to in this manual conform to the European Community Directives and are therefore marked with  $ce$ .
- • The unit is supplied with hazardous voltage. Leave servicing to skilled personnel only. Never make any modifications on the unit not described in this instruction manual, otherwise you will risk an electric shock.
- • This device falls under PROTECTION CLASS III. It has to be always operated with an appropriate transformer. From time to time check the device, the power cord and transformer. Make sure that the transformer is the correct type, the one stated on the rear panel.
- The connection to the main network of electric distribution must be carried out by a qualified electrical installer. Check that the main frequency and voltage correspond to those for which the unit is designed as given on the electrical data label.
- This unit is not for home use, only professional applications.
- Never use the fixture under the following conditions:
	- in places subject to excessive humidity
	- in places subject to vibrations or bumps;
	- in places with a temperature of over 40°C or less than 2°C.
- • Make certain that no inflammable liquids, water or metal objects enter the fixture.
- • Do not dismantle or modify the fixture.
- All work must always be carried out by qualified technical personnel. Contact the nearest sales point for an inspection or contact the manufacturer directly.
- If the unit is to be put out of operation definitively, take it to a local recycling plant for a disposal which is not harmful to the environment.

#### **Warnings and installation precautions**

- Before starting any maintenance work or cleaning the projector, cut off power from the main supply.
- • The unit for indoor use only. To prevent or reduce the risk of electrical shock or fire, do not expose the unit to rain or moisture.
- Do not install the fixture near sources of heat.
- When cleaning the fixture, please do not use solvents such as acetone or alcohol, since they may damage the of the unit outer finish and the printings on the panels
- If this device will be operated in any way different to the one described in this manual, it may suffer damage and the guarantee becomes void. Furthermore, any other operation may lead to dangers like short circuit, burns, electric shock, etc.

#### **GENERAL INFORMATION**

#### **Shipments and claims**

The goods are sold "ex works" and always travel at the risk and danger of the distributor. Eventual damage will have to be claimed to the freight forwarder. Any claim for broken packs will have to be forwarded within 8 days from the reception of the goods.

#### **Warranty and returns**

The guarantee covers the fixture in compliance with existing regulations. You can find the full version of the "General Guarantee Conditions" on our web site www.musiclights.it. Please remember to register the piece of equipment soon after you purchase it, logging on www.musiclights.it. The product can be also registered filling in and sending the form available on your guarantee certificate. For all purposes, the validity of the guarantee is endorsed solely on presentation of the guarantee certificate. Music & Lights will verify the validity of the claim through examination of the defect in relation to proper use and the actual validity of the guarantee. Music & Lights will eventually provide replacement or repair of the products declining, however, any obligation of compensation for direct or indirect damage resulting from faultiness.

# **- 1 - INTRODUCTION**

### **1.1 DESCRIPTION**

CYBER192 is a compact DMX controller, especially designed for an independent control of max of 12 projectors with 8/16ch control mode. The internal memory has 30 baks of 8 scenes, 240 scenes max. CYBER192 features user friendly and quick control operations, with re-assignable channels and reversible sliders plus the sound-activated mode. Adds to its feature also dedicated button for Fog and Strobe control, plus the compatibility with MIDI inputs.

# **1.2 TECHNICAL SPECIFICATIONS**

- • DMX512 protocol with 192ch
- • Independent control of 12 luminaires, 8/16ch each
- • 6 sets of chases containing 240 steps
- • Sound-activated: synchronized music activation through internal microphone with adjustable sensitivity
- • DMX polarity selector
- • Adjustable blackout allows fixtures to fade out
- • Fog and Strobe control buttons
- • MIDI compatible
- • 3U rack mount compatible
- • Power: 12V DC 500mA
- • Weight: 2,6kgs
- Dimensions: 514x89x171 mm

#### **1.3 OPERATING ELEMENTS AND CONNECTIONS**

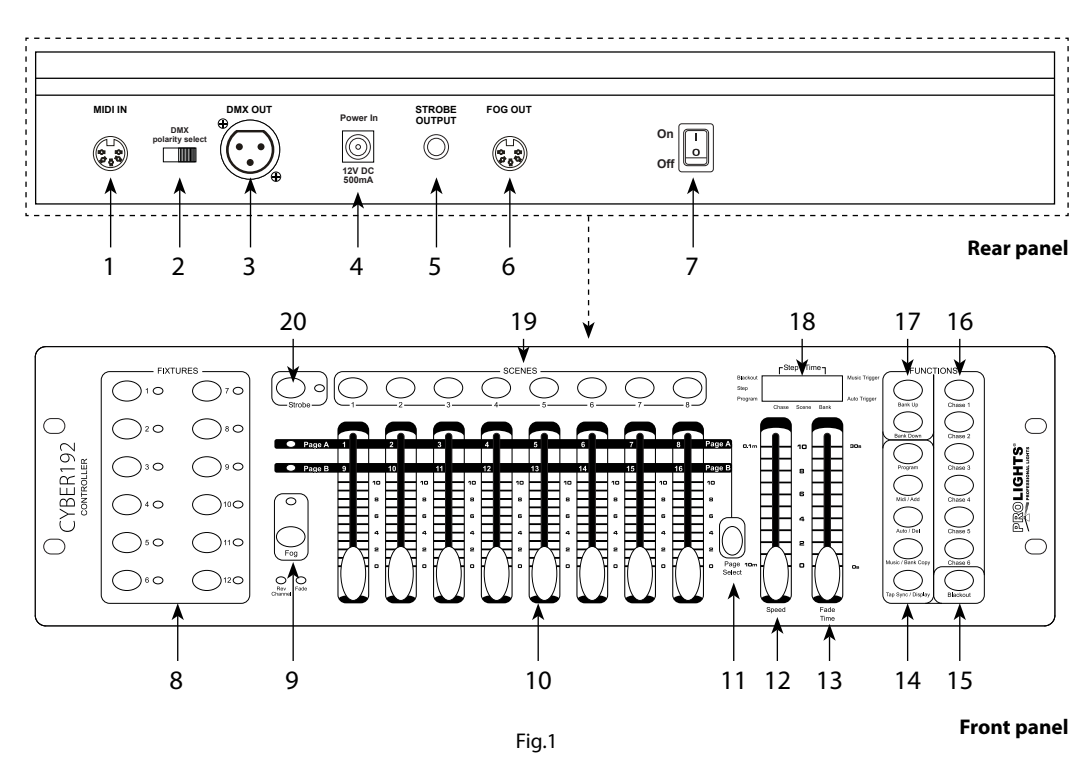

- 1. MIDI IN reiceives MIDI data
- 2. DMX switch used to select DMX polarity
- 3. DMX OUT (3-pole XLR):  $1=$  ground,  $2 =$  DMX  $-$ ,  $3 =$  DMX  $+$
- 4. DC INPUT 12V DC 500mA
- 5. STROBE OUTPUT
- 6. FOG OUT
- 7. POWER switch This switch turns On/Off the power.
- 8. FIXTURES buttons choose desired projector
- 9. FOG button for active smoke machine
- 10. CHANNEL faders for adjusting DMX value. Channel 1-8 can be adjusting directly after pressing the respective fixtures select button. Channel 9-16 can be adjusting after pressing the page select button.
- 11. PAGE SELECT used to select page between Page A (Ch. 1-8) and Page B (Ch. 9-16). )
- 12. SPEED slider used to adjust the chase speed withing the range of 10 minutes to 6 seconds.
- 13. FADE TIME slider used to adjust the fade time. Fade time is the amount of time it takes for a scanner (or scanners) to move from one position to another, for the dimmer to fade in or fade out.
- 14. CONTROL PANFL with buttons used to access the control panel functions and manage them: TAP SYNC/DISPLAY - MUSIC/BANK COPY - AUTO/DEL - MIDI/ADD - PROGRAM
- 15. BLACKOUT button tap to momentarily pause whole output.
- 16. CHASES buttons these buttons are used for activating the chase of programmed scenes.
- 17. BANK UP/BANK DOWN buttons; to scroll through bank in ascending or descending order
- 18. LED DISPLAY
- 19. SCENES buttons press the scene buttons to load or stored your scenes. There are maximum of 240 programmable scenes.
- 20. STROBE button

# **- 2 - INSTALLATION / CONNECTIONS**

# **2.1 INSTALLATION**

Install the CYBER192 on a plane surface or install it in a rack (482mm/19"). Rack installation: this device is built for 2-units rack. You can fix the controller with four screws M6 in the rack.

# **2.2 CONNECTION OF THE DMX LINE**

DMX connection employs standard XLR connectors. Use shielded pair-twisted cables with 120Ω impedance and low capacity.

The following diagram shows the connection mode:

**DMX - INPUT** XLR plug

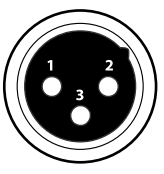

Pin1 : GND - Shield Pin2 : - Negative Pin3 : + Positive

Fig.2

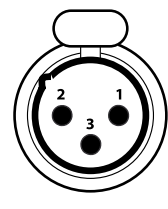

**DMX - OUTPUT** XLR socket

# **ATTENTION**

The screened parts of the cable (sleeve) must never be connected to the system's earth, as this would cause faulty fixture and controller operation.

Over long runs can be necessary to insert a DMX level matching amplifier.

For those connections the use of balanced microphone cable is not recommended because it cannot transmit control DMX data reliably.

- • Connect the controller DMX input to the DMX output of the first unit.
- • Connect the DMX output to the DMX input of the following unit. Connect again the output to the input of the following unit until all the units are connected in chain.
- • When the signal cable has to run longer distance is recommended to insert a DMX termination on the last unit.

# **2.3 CONSTRUCTION OF THE DMX TERMINATION**

The termination avoids the risk of DMX 512 signals being reflected back along the cable when they reaches the end of the line: under certain conditions and with certain cable lengths, this could cause them to cancel the original signals.

The termination is prepared by soldering a 120Ω 1/4 W resistor between pins 2 and 3 of the 5-pin male XLR connector, as shown in figure.

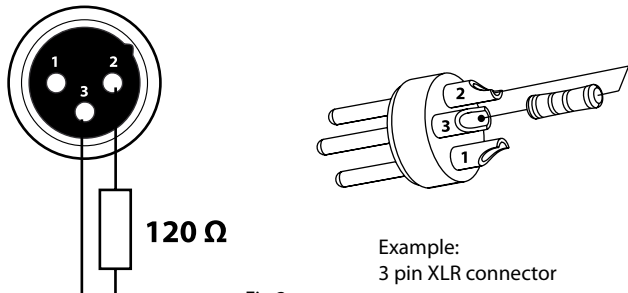

Fig.3

#### **2.4 ADDRESSING**

The CYBER192 allows you to program 12 scanners with 8/16 DMX channels each. You have to address every projector to the respective starting address. Please note that the DMX operator assigns the DMX starting addressed every 16 steps (see chart).

NOTE - All projectors with the same starting address work synchronically.

#### **CHART FOR DMX ADDRESSING**

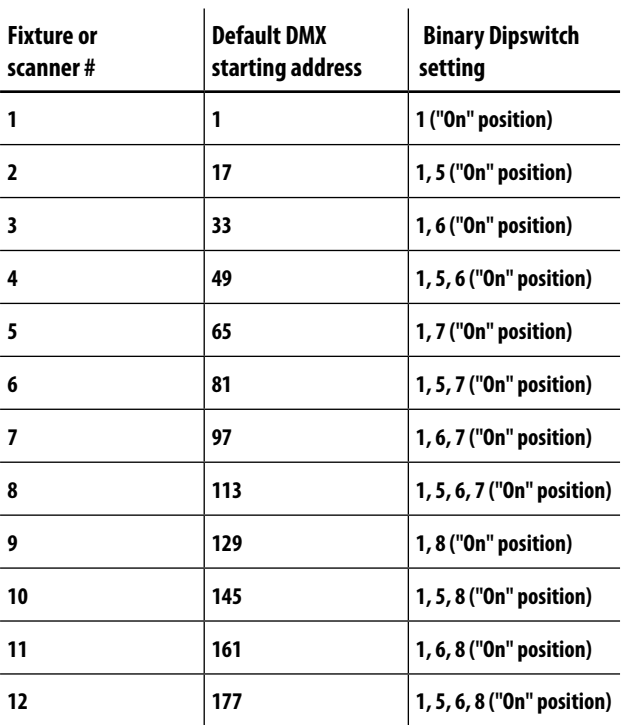

# **- 3 - FUNCTIONS AND SETTINGS**

## **3.1 BASIC**

This fixture runs on 12 VDC, 500 mA. Before powering on the unit, make sure the power supply voltage to which you are connecting it is correct. Connect the connection cable of the power unit with the DC in socket. Plug the power unit into your outlet. Switch on the unit with the power switch. The CYBER192 is ready for operation. After operation, switch off the unit with the power switch.

ATTENTION - To determine the power requirements for a particular unit, see the label affixed to the back plate of the unit or refer to the unit's specifications sheet.

- • All devices must be powered directly off a switched circuit and cannot be run off a rheostat (variable resistor) or dimmer circuit, even if the rheostat or dimmer channel is used solely for a 0% to 100% switch.
- • Before applying power to a fixture, check that the source voltage matches the fixture's requirement. This information is located on the power adaptor that is included with your unit.

# **3.2 PHYSICAL FADER ASSIGNMENT (Optional Setup)**

Use this feature to combine or unify fixture control attributes for different fixtures. For example; if you were controlling 4 moving mirrors and 4 moving yokes, the color, gobo and dimmer channels may not line up ideally on the physical faders. Use this function to re-assign the dimmer, color and gobo channels to faders 1, 2 and 3. From now on you will be able to control the same attributes on all fixtures using the same fader location.

- 1. Press and hold **[PROGRAM]** & **[TAP SYNC]** buttons together time to access the channel assignment mode.
- 2. Press a **[FIXTURES]** button that represents the fixture whose faders you would like to re-assign.
- 3. Move the **[SPEED]** fader until you arrive at controller channel (number).
- 4. Move the **[FADE TIME]** fader to select the DMX channel.
- 5. Make all changes, and the press the **[MIDI/ADD]** button to confirm setting.
- 6. Repeat steps  $3 \sim 5$  as often as necessary.

If you wish to copy a scanner's physical assignments to another scanner, continue by following steps 7-13. If you do not wish to do this, press and hold **[PROGRAM]** & **[TAP SYNC]** buttons (2) times to exit mode. Example: Copying Scanner 1 into Scanner 2.

- 7. Press and hold **[FIXTURES]** button # 1.
- 8. While holding button # 1 press **[FIXTURES]** button # 2.
- 9. While holding **[FIXTURES]** buttons # 1 and # 2, press and hold **[MIDI/ADD]** button.
- 10. Release **[FIXTURES]** button # 1 first before releasing **[FIXTURES]** button # 2.
- 11. Release **[MIDI/ADD]** button.
- 12. All FIXTURE LED indicators will flash to confirm successful copy.
- 13. Press and hold **[PROGRAM]** & **[TAP SYNC]** buttons times to exit mode.

# **3.3 REVERSE CHANNEL OUTPUT (Optional Setup)**

You can permanently reverse the output of any given channel on the controller.

- 1. Press and hold **[PROGRAM]** & **[TAP SYNC]** buttons together times to access the channel assignment mode then select the FIXTURE button.
- 2. Move the **[SPEED]** fader until you arrive at the controller channel you wish to alter.
- 3. Move the **[FADE TIME]** fader all the way up until N changes to Y.

If you wish to copy a scanner's reverse channel assignments to another scanner, continue by following steps 4-10. If you do not wish to do this, press and hold **[PROGRAM]** & **[TAP SYNC]** buttons times to exit mode. Example: Copying Scanner 1 into Scanner 2

- 4. Press and hold **[FIXTURES]** button # 1.
- 5. While holding button # 1 press **[FIXTURES]** button # 2.
- 6. While holding **[FIXTURES]** buttons # 1 and # 2, press and hold MIDI/ADD button.
- 7. Release **[FIXTURES]** button # 1 first before releasing **[FIXTURES]** button # 2.
- 8. Release **[MIDI/ADD]** button.
- 9. All FIXTURE LED indicators will flash to confirm successful copy.
- 10. Press and hold **[PROGRAM]** & **[TAP SYNC]** buttons times to exit mode.

### **3.4 FADE TIME ASSIGN (Optional Setup)**

You can choose whether the board's fade time during scene execution is implemented broadly to all output channels or only to the Pan and Tilt movement channels. This is relevant because often you will want gobos and colors to change quickly while not affecting the movement of the light.

- 1. Turn OFF the controller.
- 2. Hold the **[BLACKOUT]** and **[TAP SYNC]** buttons simultaneously.
- 3. Turn ON the controller.
- 4. Press the **[TAP SYNC]** button to toggle between the two modes. Either all channels (A) or select channel Pan & Tilt only (P)
- 5. Press **[BLACKOUT]** and **[TAP SYNC]** to save settings. All LED's will blink to confirm.

#### **3.5 RESETTING THE SYSTEM**

Use this function to revert all settings and scenes back to the state they were in when the product left the factory.

- 1. Turn off the unit.
- 2. Press and hold **[BANK UP]** and **[AUTO/DEL]**.
- 3. Turn on power to the unit (while still holding **[BANK UP]** and **[AUTO/DEL]**.
- 4. All LEDs will blink to indicate a successful reset.
- NOTE This will erase all scenes, chases, and other settings!

This process may take up to 30 seconds to complete.

# **- 4 - PROGRAMMING**

A program (bank) is a sequence of different scenes (or steps) that will be called up one after another. In the CYBER192, can be created 6 sets of chases containing 240 steps.

# **4.1 CREATE A SCENE**

A scene is a static lighting state. Scenes are stored in banks. There are 30 bank memories on the controller and each bank can hold 8 scene memories.

- 1. Press and hold the **[PROGRAM]** button for 3 seconds (fig.4).
- 2. Select a **[FIXTURES]** (fixture) to program.
- 3. Compose a look by moving the FADERS. (Changes in fixture attribute such as colors and gobos.) Press **PAGE SELECT** to access Channels 9~16 on the faders.
- 4. To program another FIXTURE press the **[FIXTURES]** button you have just finished programming then select another **[FIXTURES]** button to program.
- 5. Repeat steps  $2 \sim 4$  until you have your look.
- 6. Move the **[SPEED]** and **[FADE TIME]** sliders to adjust the speed and fade time of the scene.
- 7. Tap **[MIDI/ADD]** button to prepare to store.
- 8. Choose a BANK (01~30). Use the Up and Down arrow Bank buttons to change if necessary.
- 9. Select a **SCENES** button to store. All LED's will blink 3 times. The display will now display the bank and scene number that is stored.
- 10. Repeat steps  $2 \sim 8$  to record more scenes.
- 11. To exit program mode, hold the **[PROGRAM]** button for 3 seconds. The controller will default to a **BLACKOUT** when exiting the programmer.

NOTE - You can access channels 9~16 by pressing the Page Select button. This is necessary for fixtures that use more than 8 channels of control. When switching pages it will be necessary to move previously moved faders up then down to activate.

# **4.2 EDIT A SCENE**

- 1. Press the **[PROGRAM]** button for 3 seconds.
- 2. Locate the scene in the program BANK. Use **BANK UP/DOWN** to navigate program banks.
- 3. Select the SCENE in the program BANK to edit.
- 4. Adjust FADERS to change the look.
- 5. Press the **[MIDI/ADD]** button then the SCENE button again previously selected for editing.

NOTE - Remember the scene number on the controller that you will edit, otherwise, you could overwrite the contents of another scene.

Deselect Blackout if LED is lit.

# **4.3 SCENE COPY**

- 1. Press the **[PROGRAM]** button for 3 seconds.
- 2. Locate the scene in the program BANK. Use **BANK UP/DOWN** to navigate program banks.
- 3. Select the SCENE in the program BANK to copy.
- 4. Locate the destination scene in the program BANK. Use **BANK UP/DOWN** to navigate program banks.
- 5. Press the **[MIDI/ADD]** button then the new SCENE button to copy to.

#### **4.4 DELETE SCENE**

- 1. Locate the scene in the program BANK. Use **[BANK UP]/ [BANK DOWN]** to navigate program banks.
- 2. Press and hold the **[AUTO/DEL]** button while pressing the SCENE you want to delete.

NOTE - The action of deleting a scene is actually a value reset to 0 on all DMX channels available to the scene memory. The physical location of the scene memory remains.

#### **4.5 DELETE ALL SCENES**

• Press and hold the **[PROGRAM]** button and the **[BANK DOWN]** while you turn the controller On. NOTE - All scenes should be erased when the controller is turned back on.

#### **4.6 BANK COPY**

- 1. Press the **[PROGRAM]** button for 3 seconds.
- 2. Locate the program BANK. Use **[BANK UP]/ [BANK DOWN]** to navigate program banks.
- 3. Press and release the **[MIDI/ADD]** button.
- 4. Locate the destination program BANK. Use **[BANK UP]/ [BANK DOWN]** to navigate program banks.
- 5. Press the **[MUSIC/ BANK-COPY]** button to compete copy.

NOTE - The LCD display will blink to indicate a successful copy.

#### **4.7 BANK DELETE**

- 1. Press and hold the **[PROGRAM]** button for 3 seconds.
- 2. Locate the BANK to delete. Press the **[AUTO/DEL]** and **[MUSIC/ BANK-COPY]** at the same time to delete the Bank.

NOTE - The LED display will blink to indicate a successful delete.

# **- 5 - CHASE**

A chase is created by using previously created scenes. Scenes become steps in a chase and can be arranged in any order you choose. It is highly recommended that prior to programming chases for the first time; you delete all chases from memory. See "Delete All Chases" for instructions.

## **5.1 CREATE A CHASE**

- 1. Press and hold the **[PROGRAM]** button for 3 seconds.
- 2. Press the **[CHASES]** (1~6) button you wish to program.
- 3. Change BANK if necessary to locate a scene.
- 4. Select the SCENE to insert.
- 5. Tap the **[MIDI/ADD]** button to store. All LED's will flash 3 times.
- 6. Repeat steps  $3 \sim 5$  to add additional steps in the chase. Up to 240 steps can be recorded.
- 7. Press and hold the **[PROGRAM]** button for 3 seconds to save the chase.

NOTE - A Chase can contain 240 scenes as steps. The term steps and scenes are used interchangeably.

# **5.2 COPY BANK INTO CHASE**

- 1. Press and hold the **[PROGRAM]** button for 3 seconds to enter programming mode.
- 2. Select the BANK to be copied using the **[BANK UP]/ [BANK DOWN]** buttons.
- 3. Press **[MUSIC/BANK COPY]** and **[MIDI/ADD]** buttons at the same time to copy.
- 4. Press and hold the **[PROGRAM]** button for 3 seconds to exit programming mode.

# **5.3 ADDING A STEP TO A CHASE**

- 1. Press and hold the **[PROGRAM]** button for 3 seconds to enter programming mode.
- 2. Press the desired **CHASE** (1~6) button.
- 3. Press the **TAPSYNC/Display** and the display will display the scene and bank number. This displays the scene you will be adding (STEP LED must be on),
- 4. Use the **[BANK UP]/ [BANK DOWN]** buttons to scroll through the chase and arrive at the step number for which you would like to add or append a scene/step to.
- 5. Press **[MIDI/ADD]** button and one step number will be added to the previously displayed step number.
- 6. Press the **SCENE** button that corresponds to the scene to be copied.
- 7. Press **[MIDI/ADD]** button again to add the new step.
- 8. Press and hold the **[PROGRAM]** button for 3 seconds to exit programming mode.

# **5.4 DELETE A SCENE/STEP IN A CHASE**

- 1. Press and hold the **[PROGRAM]** button for 3 seconds to enter programming mode.
- 2. Press the desired **CHASE** (1~6) button that contains the scene to be deleted.
- 3. Press the **TAPSYNC/DISPLAY** button to switch the LED display to steps.
- 4. Select the scene/step to be deleted using the **[BANK UP]/ [BANK DOWN]** buttons.
- 5. Press **AUTO/DEL** button to delete the step/scene.
- 6. Press and hold **[PROGRAM]** button for 3 seconds to exit.

# **5.5 DELETE A CHASE**

1. Press and hold the **[PROGRAM]** button for 3 seconds to enter programming mode.

- 2. Press the **CHASE** button (1~6) to be deleted.
- 3. Press and hold the **AUTO DEL** button and the respective **CHASE** button then release to delete the chase. All LED's will blink 3 times.

#### **5.6 DELETE ALL CHASE PROGRAMS**

• Press and hold the BANK DOWN button and the AUTO DEL button while turning ON the controller. NOTE - This procedure will result in irrevocable loss of chase step memory. The individual scenes and program banks will be preserved.

# **- 6 - PLAYBACK**

# **Playback (Scenes)**

# **6.1 MANUAL RUN SCENE**

When power is first turned ON, the controller will be in manual scene mode.

- 1. Make sure neither MUSIC TRIGGER nor AUTO TRIGGER LED's on the LED display are on.
- 2. Select the program BANK that stores the scene you want to run manually by using the **[BANK UP]/ [BANK DOWN]**.
- 3. Press the **SCENE** button to run.

NOTE - If you are in programming mode you can also press and hold the PROGRAM button until the Program LED goes off.

# **6.2 RUNNING IN SOUND-MODE**

In the Sound mode, programs will be triggered by the sound using its built-in microphone. All scenes in a Bank will chase.

- 1. Press the **[MUSIC/BANK COPY]** button until the MUSIC TRIGGER LED turns on.
- 2. Change BANK programs by using **[BANK UP]/ [BANK DOWN]** buttons if necessary.
- 3. Press the **[MUSIC/BANK COPY]** to exit.

# **6.3 RUNNING IN AUTO-MODE**

In the Auto mode, programs will be triggered by controllers fade and speed time as set on the faders. All scenes in a Bank will chase.

- 1. Press and hold the **[AUTO/DEL]** button until the AUTO TRIGGER LED turns on.
- 2. Change BANK programs by using **[BANK UP]/ [BANK DOWN]** buttons if necessary.
- 3. You can override the time between steps by moving the **SPEED** fader and the fade time of the step by moving the **FADE TIME** fader. To revert to the programmed values, press the **[PROGRAM]** button once.
- 4. You can change Banks while in operation by using the **[BANK UP]/ [BANK DOWN]** buttons.

NOTE - A Chase can contain 240 scenes as steps. The term steps and scenes are used interchangeably.

# **6.4 BLACKOUT**

The Blackout button brings all lighting output to 0 or off (also called the home position of the unit).

# **Playback (Chases)**

# **6.5 MANUAL RUN CHASES**

This function allows the user to manually step through each individual step in a chase.

- 1. Press and hold **[PROGRAM]** button for 3 seconds to enter programming mode.
- 2. Start a chase by pressing any one of the CHASE buttons.
- 3. Press the **TAPSYNC/DISPLAY** button to manually step through the chase.
- 4. Use the **BANK** buttons to scroll through the chases.
- 5. Press and hold the **[PROGRAM]** button for 3 seconds to exit programming mode.

### **6.6 MUSIC RUN CHASES**

- 1. Press any one of the **[CHASES]** buttons.
- 2. Press and release the **[MUSIC/BANK COPY]** buttons. The corresponding LED will blink in the display.
- 3. Your chase will now run to sound.

## **6.7 AUTO RUN CHASES**

- 1. Press any one of the **CHASE** buttons.
- 2. Press and release the **[AUTO/DEL]** button. The corresponding LED will blink.
- 3. Adjust the **SPEED** and **FADE** faders to your liking.
- 4. You can override the speed and fade time by tapping the **TAPSYNC/DISPLAY** button (three) times. The chase will now run on the interval time of the taps.

NOTE - The fade setting should never be slower than the speed setting or the scene will never complete execution.

# **6.8 RUNNING SEQUENTIAL CHASES**

- 1. Press either AUTO DEL or MUSIC BANK COPY buttons to select the trigger mode.
- 2. Press the CHASE button for each chase you wish to playback.
- 3. Adjust the Chase speed by changing the SPEED fader.

NOTE - Chases must already be programmed.

The chases will run in the order they are pressed.

# **- 7 - MIDI**

#### **7.1 MIDI OPERATION**

The controller will only respond to MIDI commands on the MIDI channel when it is set to full stop. All MIDI control is performed using Note on commands. All other MIDI instructions are ignored. To stop a chase, send the blackout on note.

- 1. Press and hold the **MIDI/ADD** button until the third and fourth digits on the LED display blink.
- 2. Select the **MIDI** control channel (1~16) via the **BANK UP/DOWN** buttons to set.
- 3. Press and hold the **MIDI/ADD** button to store midi setup settings.

This is the Channel that the controller will receive MIDI note commands.

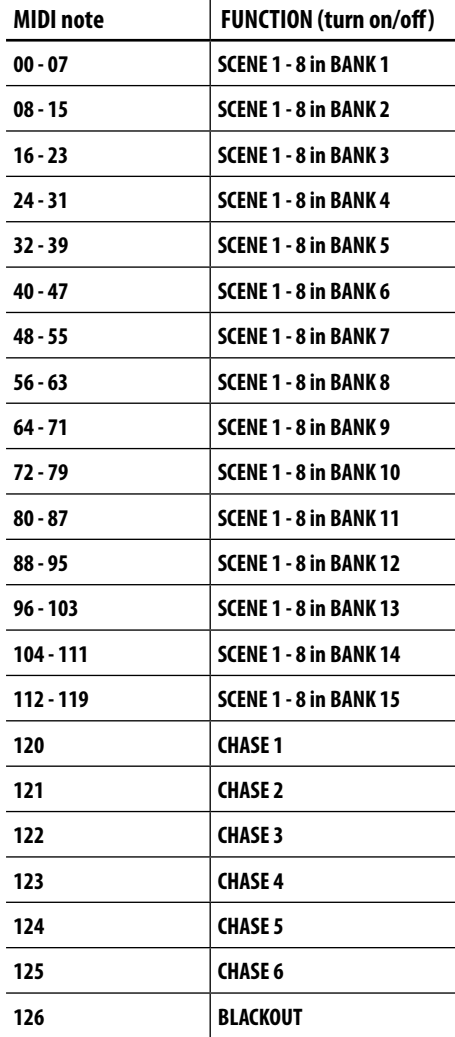

# **- 8 - MAINTENANCE**

#### **8.1 GENERAL TROUBLESHOOTING**

 $\ddot{\phantom{a}}$ 

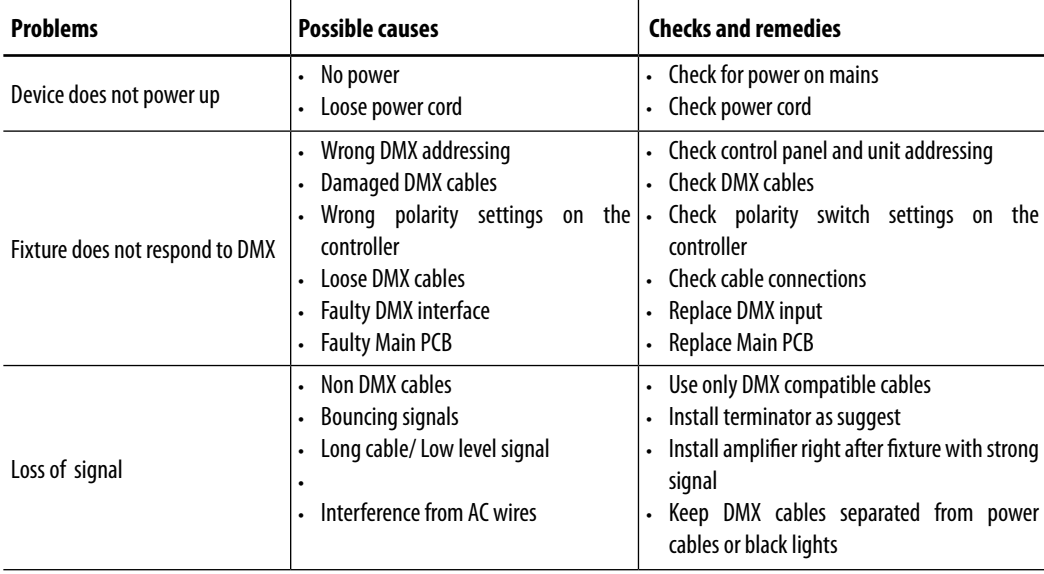

Contact an authorized service center in case of technical problems or not reported in the table can not be resolved by the procedure given in the table.

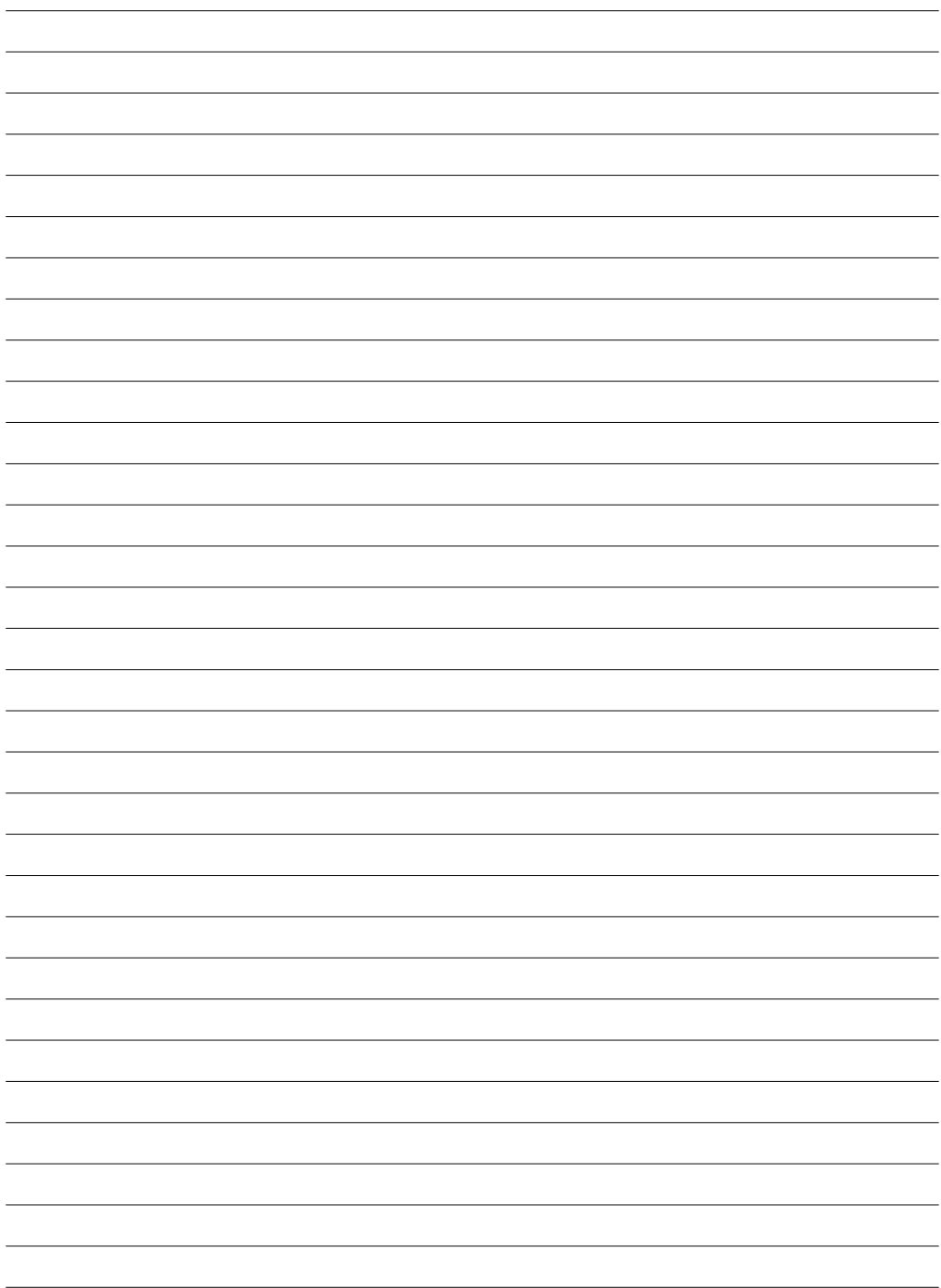

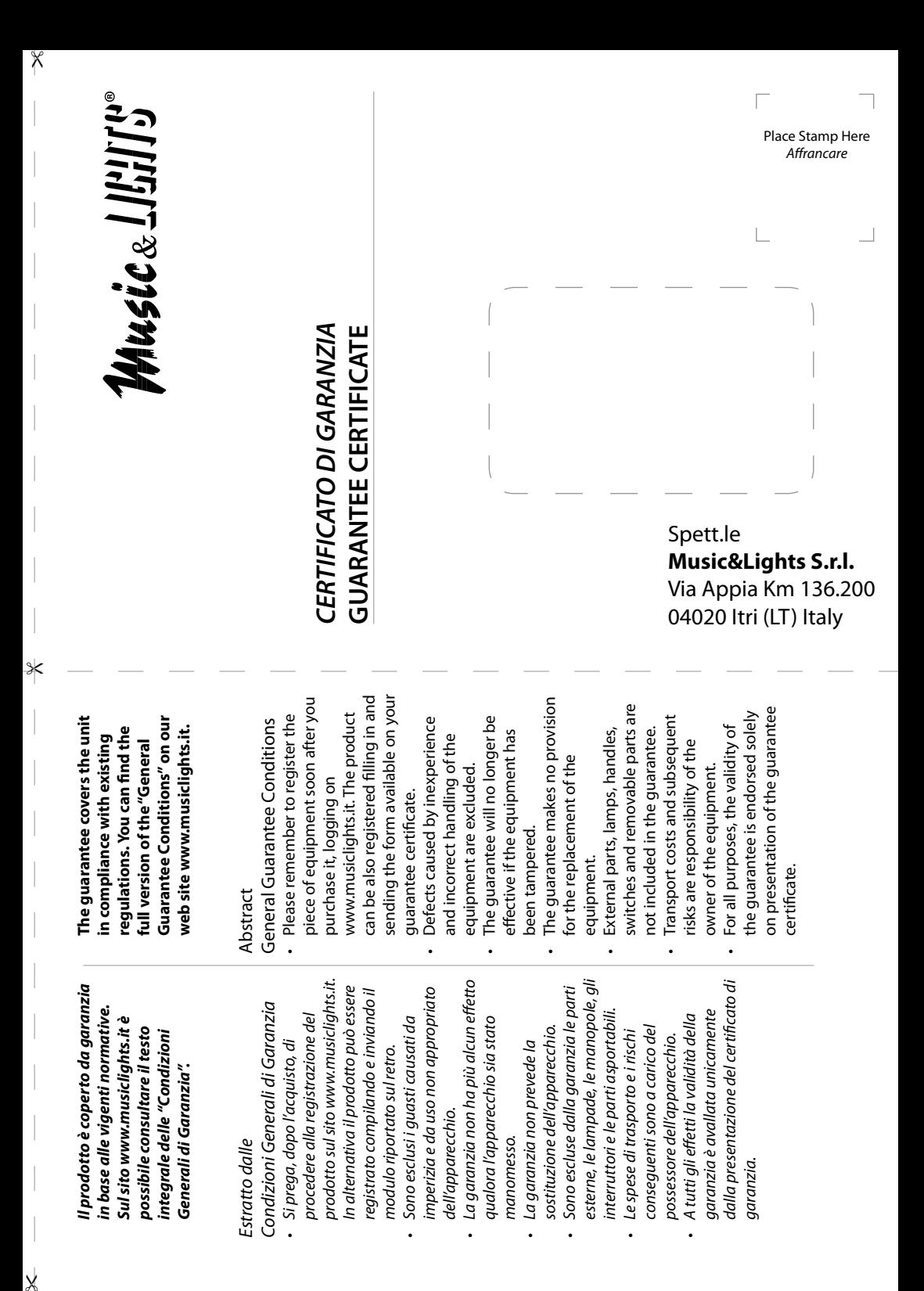

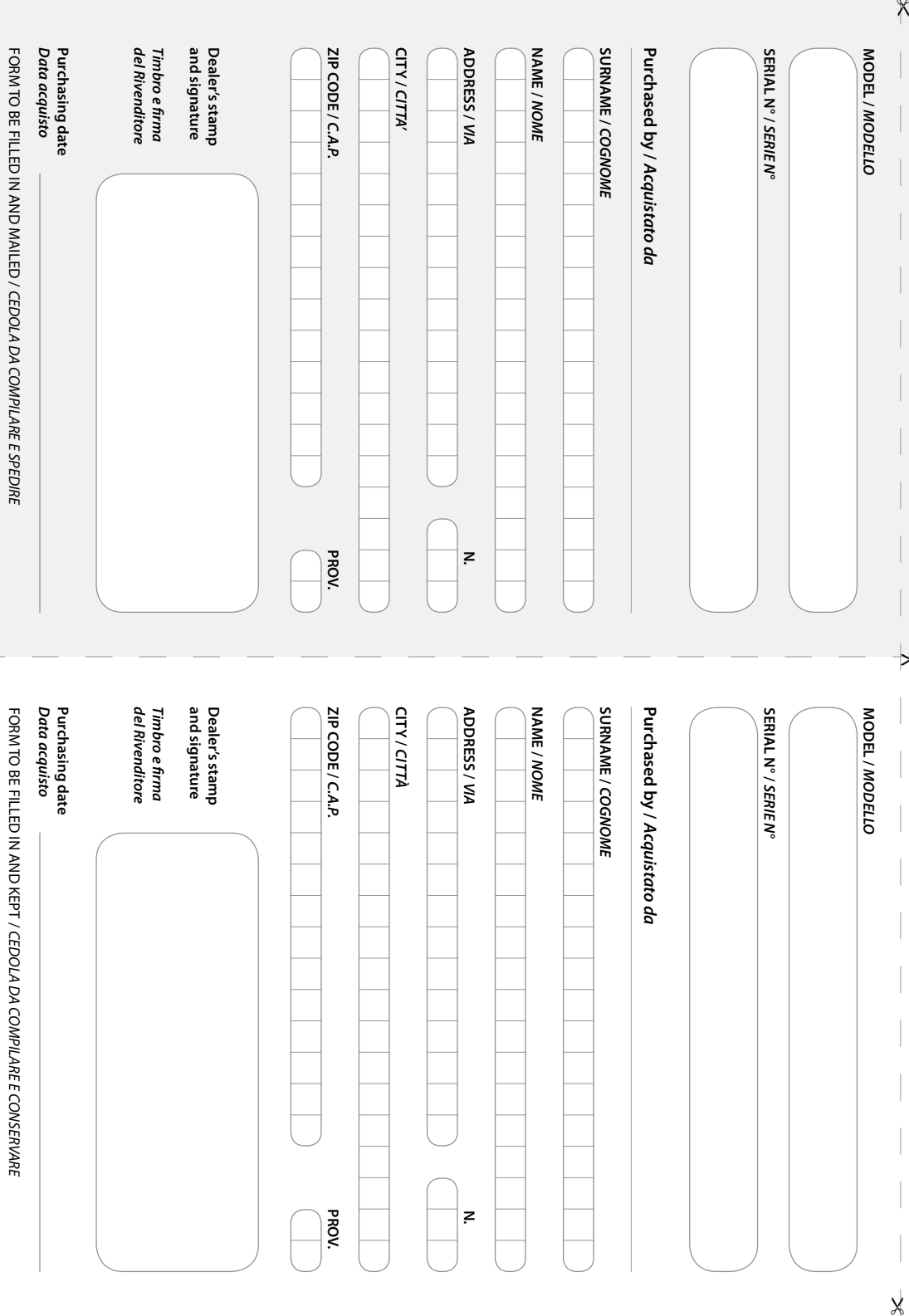

"

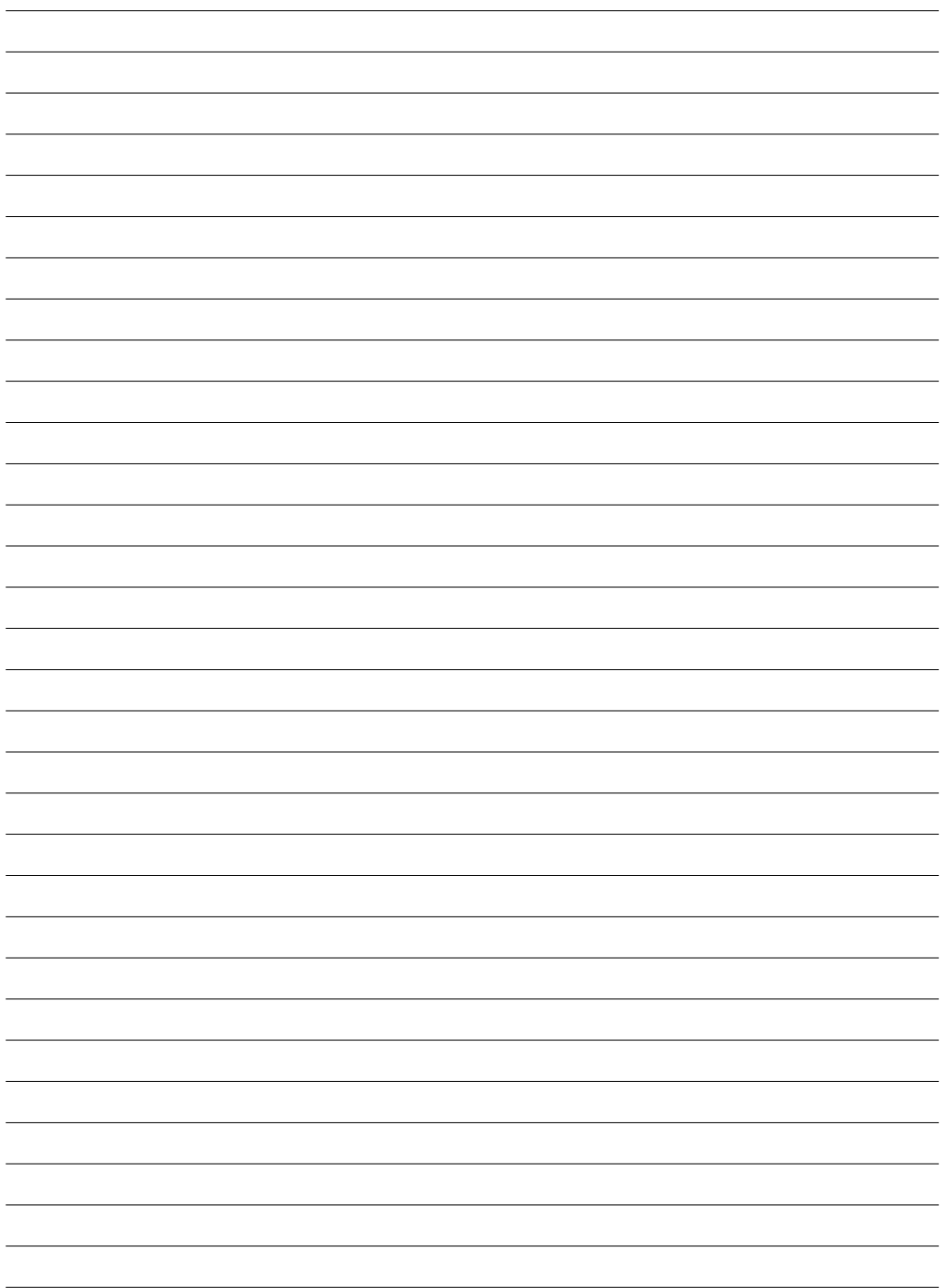

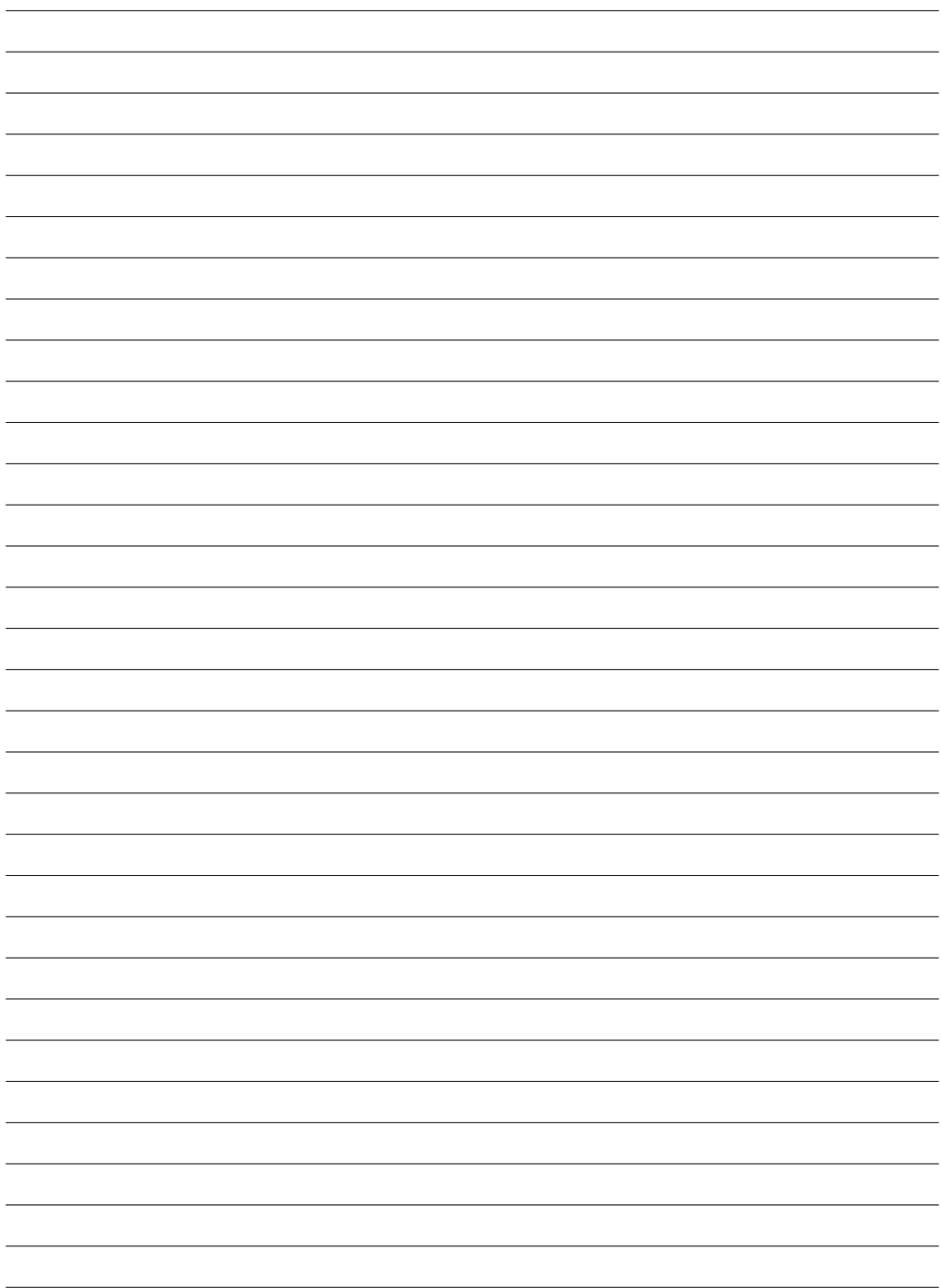

# **MUSIC & LIGHTS S.r.l.**

Via Appia, km 136,200 - 04020 Itri (LT) - ITALY Phone +39 0771 72190 - Fax +39 0771 721955 www.musiclights.it - email: info@musiclights.it ISO 9001:2008 Certified Company

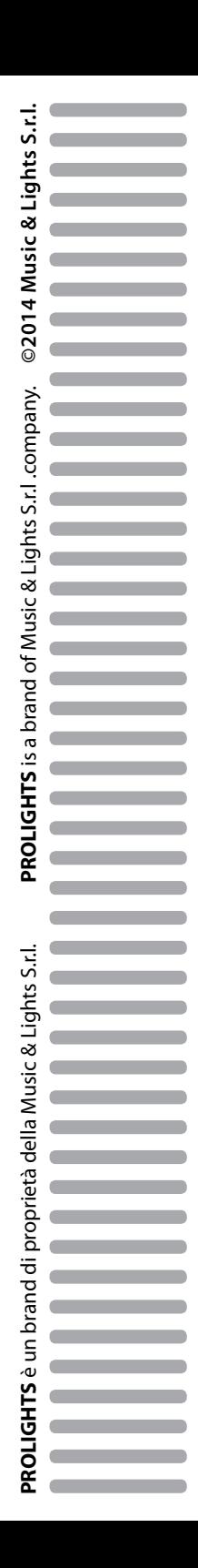